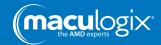

## Follow these simple steps to back up your AdaptDx:

- Turn on the AdaptDx
- Insert USB into either USB slot in the back of the AdaptDx
- Select the gear icon to go to the System Tools screen
- Select "Back Up/Restore"
- In the next screen, select "Back Up Data"
- Press "Done" when the backup is complete
- Remove USB from the AdaptDx

We recommend performing data back-ups at least once a week to best protect your patient information.

maculogix.com | 888.392.6801

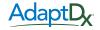